## NODE.JS ON GOOGLE CLOUD

 $\bf{Q}$ TRY IT FREE [\(HTTPS://CONSOLE.CLOUD.GOOGLE.COM/FREETRIAL\)](https://console.cloud.google.com/freetrial)

VIEW DOCUMENTATION [\(HTTPS://CLOUD.GOOGLE.COM/NODEJS/DOCS/\)](https://cloud.google.com/nodejs/docs/)

## Node.js tools to build cloud-native apps, deploy at scale, and analyze data

- $\checkmark$  Build planet-scale web apps
- $\vee$  Use Google's machine learning APIs with native library support
- $\checkmark$  Write serverless apps with ease
- $\checkmark$  Create big data analysis apps without learning another language

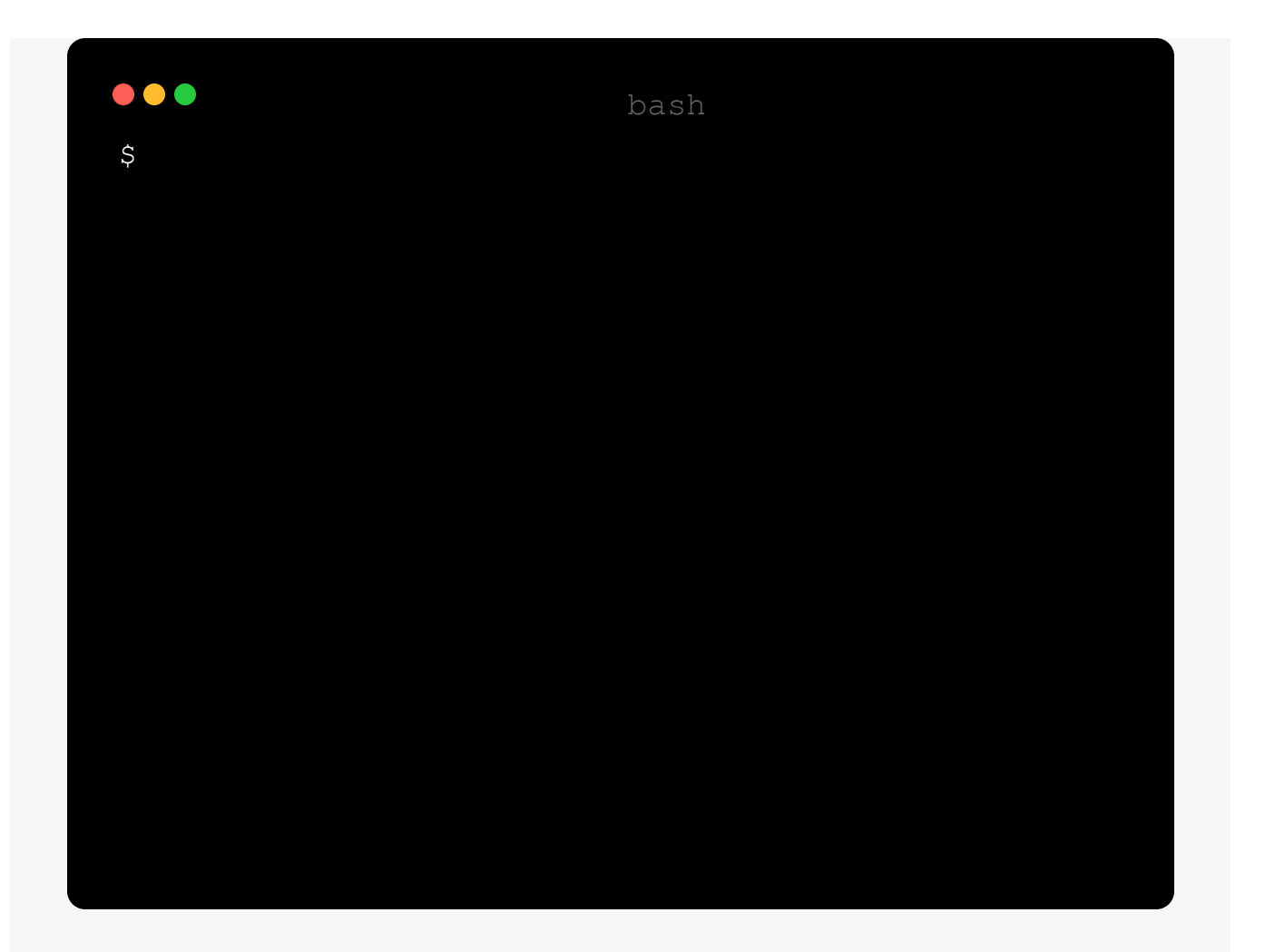

# LOVINGLY-CRAFTED NPM MODULES

Take advantage of our APIs and services using the @google-cloud npm modules and test run our code samples.

Upload files to Cloud Storage

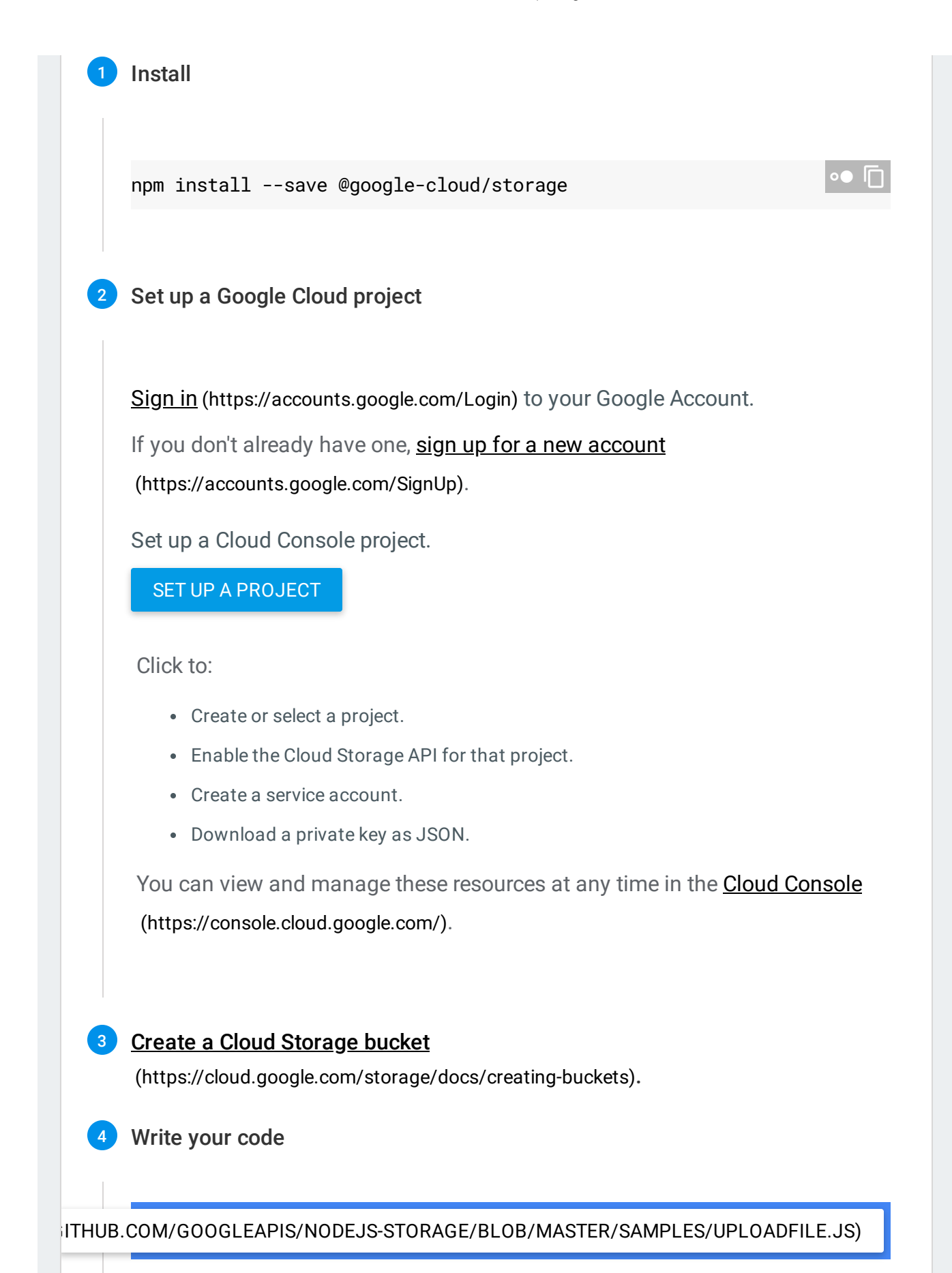

```
Analyze audio with Text-to-Speech API 
Writing to Stackdriver Logging with Winston 
Using BigQuery View Strategies and Strategies and Strategies and Strategies and Strategies and Strategies and Strategies and Strategies and Strategies and Strategies and Strategies and Strategies and Strategies and Strate
   /**
    * TODO(developer): Uncomment the following lines before running the s
    */
   // const bucketName = 'Name of a bucket, e.g. my-bucket';
   // const filename = 'Local file to upload, e.g. ./local/path/to/file.t
   // Imports the Google Cloud client library
   const {Storage} = require('@google-cloud/storage');
   // Creates a client
   const storage = new Storage();
   async function uploadFile() {
     // Uploads a local file to the bucket
     await storage.bucket(bucketName).upload(filename, {
       // Support for HTTP requests made with `Accept-Encoding: gzip`
       gzip: true,
       // By setting the option `destination`, you can change the name of
       // object you are uploading to a bucket.
       metadata: {
          // Enable long-lived HTTP caching headers
          // Use only if the contents of the file will never change
          // (If the contents will change, use cacheControl: 'no-cache')
          cacheControl: 'public, max-age=31536000',
       },
     });
     console.log(`${filename} uploaded to ${bucketName}.`);
   }
   uploadFile();
                                                                                ा⊓
```
# Node.js quickstarts

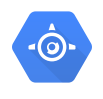

## App Engine

Deploy, manage, and scale web applications and APIs with ease in Google's PaaS.

### QUICKSTART

[\(https://cloud.google.com/nodejs/getting-started/hello-world\)](https://cloud.google.com/nodejs/getting-started/hello-world)

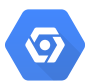

## Cloud Run

Run stateless containers on a fully managed environment or on Anthos.

#### QUICKSTART

[\(https://cloud.google.com/run/docs/quickstarts/build-and-deploy\)](https://cloud.google.com/run/docs/quickstarts/build-and-deploy)

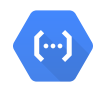

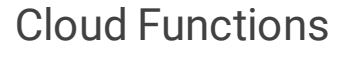

Build bite-sized functions on Google's serverless platform.

#### QUICKSTART

[\(https://cloud.google.com/functions/docs/quickstart\)](https://cloud.google.com/functions/docs/quickstart)

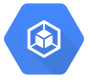

### Google Kubernetes Engine

Use Kubernetes to build powerful container-based apps.

#### QUICKSTART

[\(https://cloud.google.com/nodejs/tutorials/bookshelf-on-kubernetes-engine/\)](https://cloud.google.com/nodejs/tutorials/bookshelf-on-kubernetes-engine/)

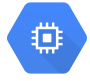

### Compute Engine

Use cloud-based virtual machines to build and deploy your Node.js app.

### QUICKSTART

[\(https://cloud.google.com/nodejs/tutorials/bookshelf-on-compute-engine/\)](https://cloud.google.com/nodejs/tutorials/bookshelf-on-compute-engine/)

# Quickly find and debug issues

Stackdriver provides powerful monitoring, logging, and diagnostics to equip you with insight into the health, performance, and availability of cloud-powered apps, enabling you to find and fix issues faster.

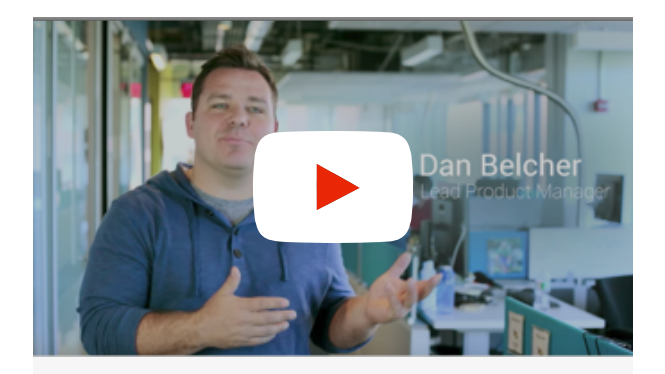

## **Stackdriver**

Unified monitoring, logging, and diagnostics for applications on Google Cloud and Amazon Web Services (AWS).

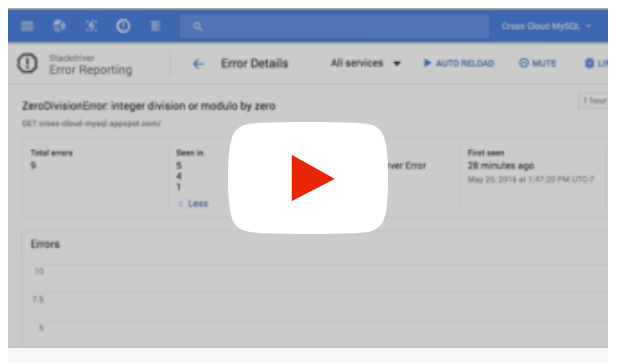

## Stackdriver Error Reporting

A walk through of getting an error alert and investigating the error in the Google Cloud Console.

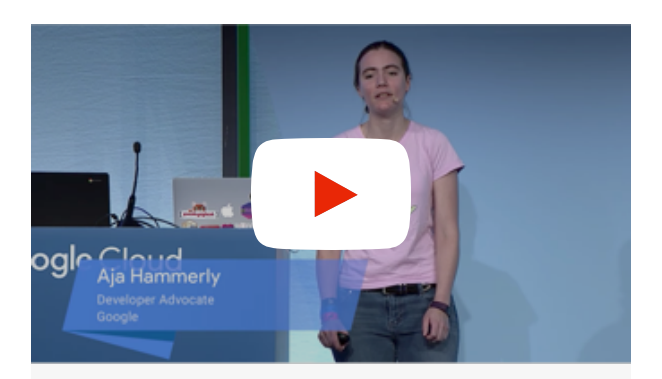

Stackdriver Monitoring, diagnose, and fix

In this video, Aja Hammerly uses Monitoring to find and fix some subtle errors in an example app, and you'll learn how to use Monitoring in your own Google Cloud project.

## Learn more

## **Tutorials**

Node.js guides and walkthroughs

### Articles

Node.js blog posts from the Google Cloud blog

### LEARN MORE

[\(https://cloud.google.com/community/tutorials](https://cloud.google.com/community/tutorials/?q=nodejs) /?q=nodejs)

#### LEARN MORE

(https://www.google.com/search? [q=site%3Acloudplatform.googleblog.com%20no](https://www.google.com/search?q=site%3Acloudplatform.googleblog.com%20node.js) de.js)

### APIs & libraries

Node.js client libraries

### LEARN MORE

[\(https://cloud.google.com/nodejs/docs/referen](https://cloud.google.com/nodejs/docs/reference/) ce/)

## Join our community

Got something to say? Join our community to ask questions, or just chat with the experts at Google who help build Google Cloud and Node.js.

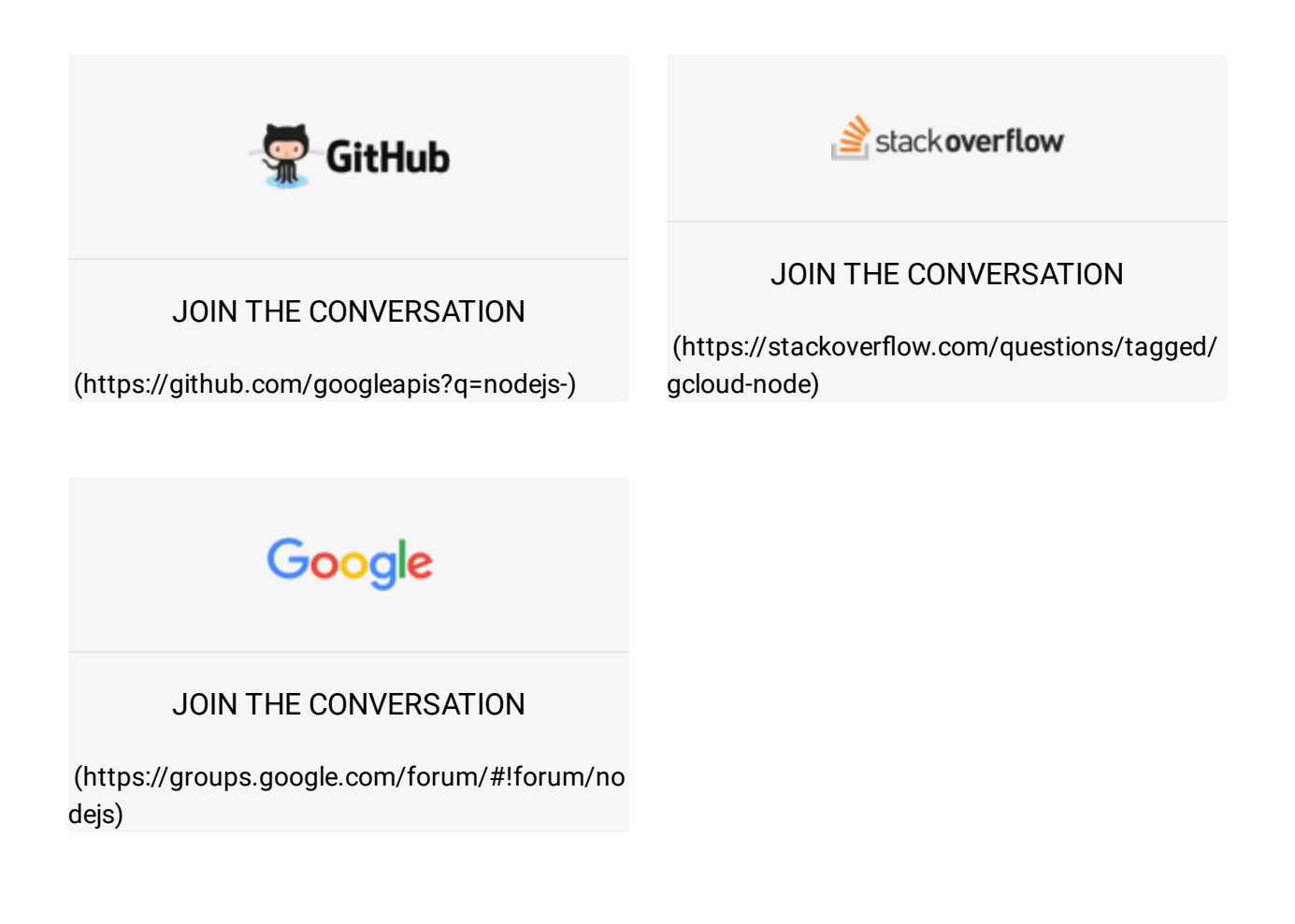

TRY IT FREE [\(HTTPS://CONSOLE.CLOUD.GOOGLE.COM/FREETRIAL\)](https://console.cloud.google.com/freetrial)

VIEW DOCUMENTATION [\(HTTPS://CLOUD.GOOGLE.COM/NODEJS/DOCS/\)](https://cloud.google.com/nodejs/docs/)

 $\bf{O}$